## **Πώς θα διορθώσετε ηλεκτρονικά τα εκκαθαριστικά του ΦΑΠ**

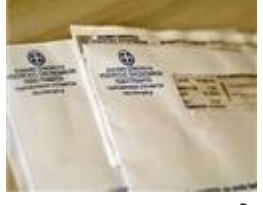

Στην αποστολή 500.000 εκκαθαριστικών ΦΑΠ 2013 θα προχωρήσει την επόμενη εβδομάδα η Γενική Γραμματεία Δημοσίων Εσόδων και την ίδια στιγμή θα δώσει τη δυνατότητα στους φορολογουμένους να προχωρούν σε διορθώσεις στο Taxisnet.

Σήμερα η διαδικασία αυτή γίνεται μόνον στις ΔΟΥ, προσκομίζοντας τα απαραίτητα δικαιολογητικά. Ωστόσο, από την επομένη εβδομάδα η ηλεκτρονική εφαρμογή διόρθωσης των εκκαθαριστικών Φόρου Ακίνητης Περιουσίας θα ενεργοποιηθεί και θα δοθεί προς χρήση στο κοινό.

Έτσι, από τη στιγμή που θα παραλαμβάνει το εκκαθαριστικό ΦΑΠ ο φορολογούμενος θα έχει στη διάθεσή του τέσσερις μήνες προκειμένου να προχωρήσει στην διόρθωση των λαθών.

Εφόσον διαπιστώνει ότι ορισμένα από τα στοιχεία των ακινήτων, όπως αποτυπώνονται στο εκκαθαριστικό του ΦΑΠ δεν ανταποκρίνονται στην πραγματικότητα έχει το δικαίωμα να υποβάλει τροποποιητική δήλωση στοιχείων ακινήτων για το οικείο έτος μέσω του Taxisnet.

Στην τροποποιητική δήλωση που θα υποβάλει θα πρέπει να αναγράφει, στο πεδίο «σημειώσεις φορολογουμένου», τον λόγο για τον οποίο μεταβάλλεται η περιουσιακή του κατάσταση. Επίσης θα πρέπει να αναγράφει τα στοιχεία του

αντίστοιχου εγγράφου.

Αν για παράδειγμα έχει εκ παραδρομής δηλώσει ως «οικόπεδο εντός σχεδίου» μια εδαφική έκταση που βρίσκεται σε περιοχή εκτός σχεδίου πόλεως (στον πίνακα 1 του Ε9 αντί στον πίνακα 2) τότε μαζί με την τροποποιητική δήλωση Ε9 που θα υποβάλει πρέπει να επισυνάψει το συμβόλαιο αγοράς του συγκεκριμένου ακινήτου καθώς και βεβαίωση της πολεοδομίας ότι η περιοχή είναι σχεδίου πόλεως.

3/10/2013 Πηγή: www.news.gr